## How to submit datasets using WeTransfer

Reminder: At this point, you should have compressed your dataset into a single file. It can be done in ZIP, WinRAR or tar.Z.

- 1. Go to https://www.wetransfer.com/
- 2. Click [I agree] blue button to accept terms and conditions as shown in Figure 1.

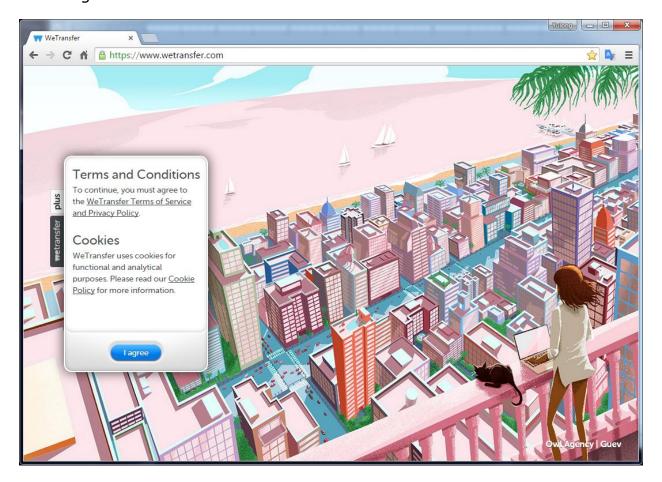

Figure 1

- 3. Add files to be uploaded as shown in Figure 2 below.
- 4. Add your recipient's email address to notify him/her.
- 5. Add your own email address to get file transfer confirmation message.
- 6. Click [Transfer] blue button to transfer your files.

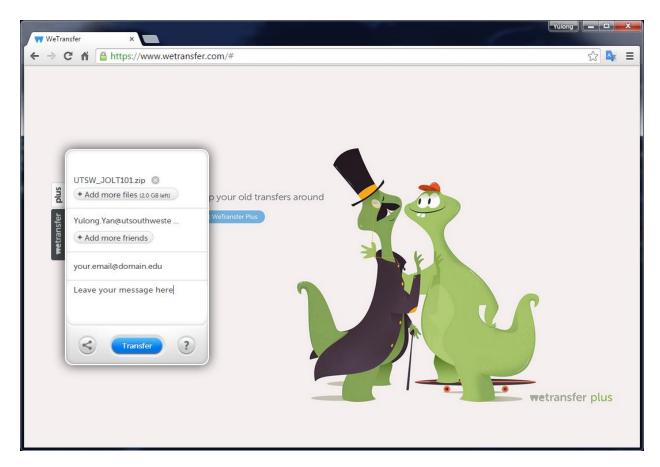

Figure 2

It is that simple!

Department of Radiation Oncology UT Southwestern Medical Center September 4, 2015